# Dell Chassis Management Controller Version 6.0 for PowerEdge M1000e

Release Notes

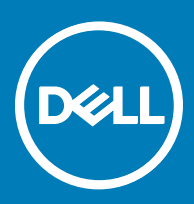

#### Notes, cautions, and warnings

- NOTE: A NOTE indicates important information that helps you make better use of your product.
- A CAUTION: A CAUTION indicates either potential damage to hardware or loss of data and tells you how to avoid the problem.
- MUARNING: A WARNING indicates a potential for property damage, personal injury, or death.

Copyright © 2017 Dell Inc. or its subsidiaries. All rights reserved. Dell, EMC, and other trademarks are trademarks of Dell Inc. or its subsidiaries. Other trademarks may be trademarks of their respective owners.

2017 - 09

# **Contents**

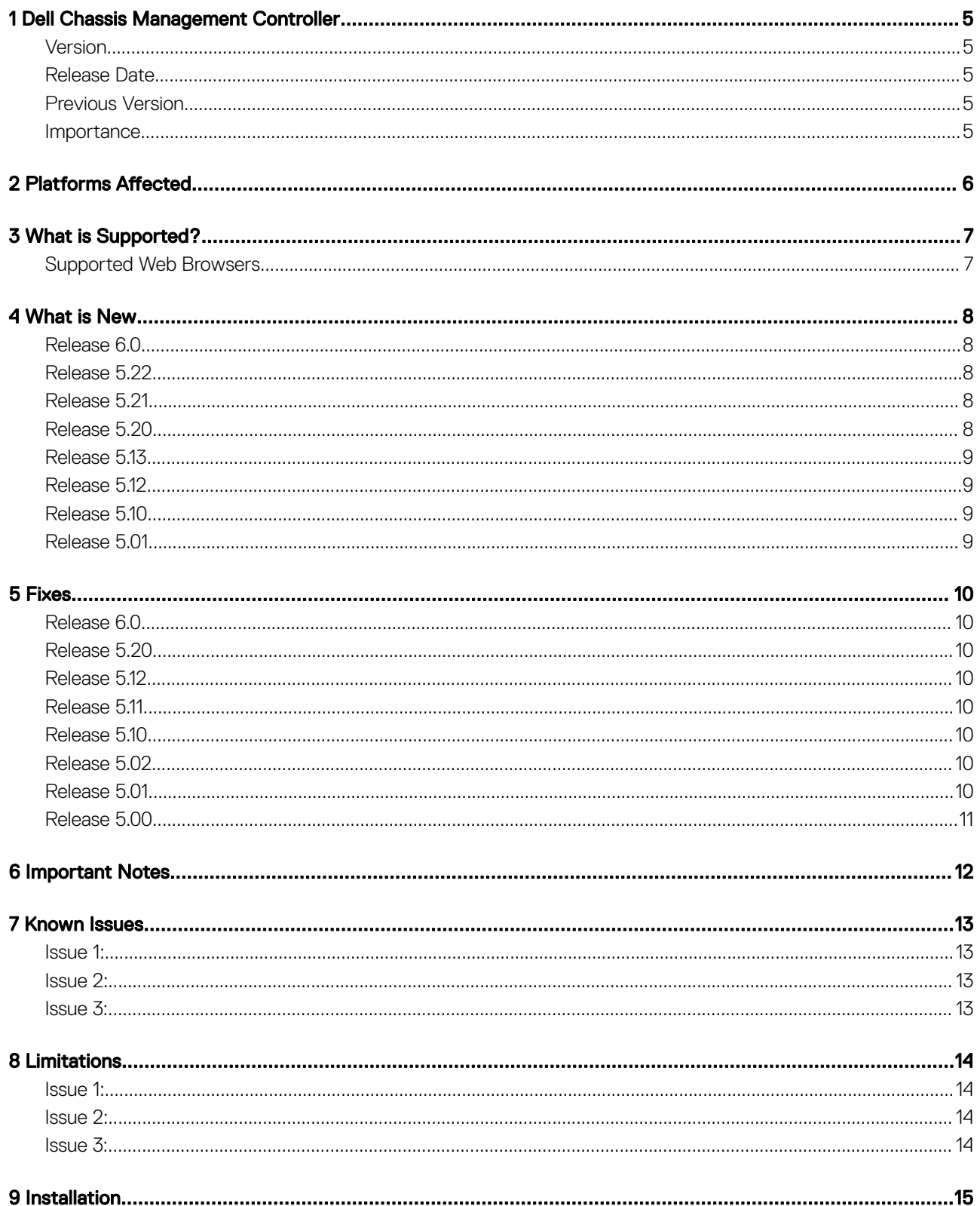

 $(\infty)$ 

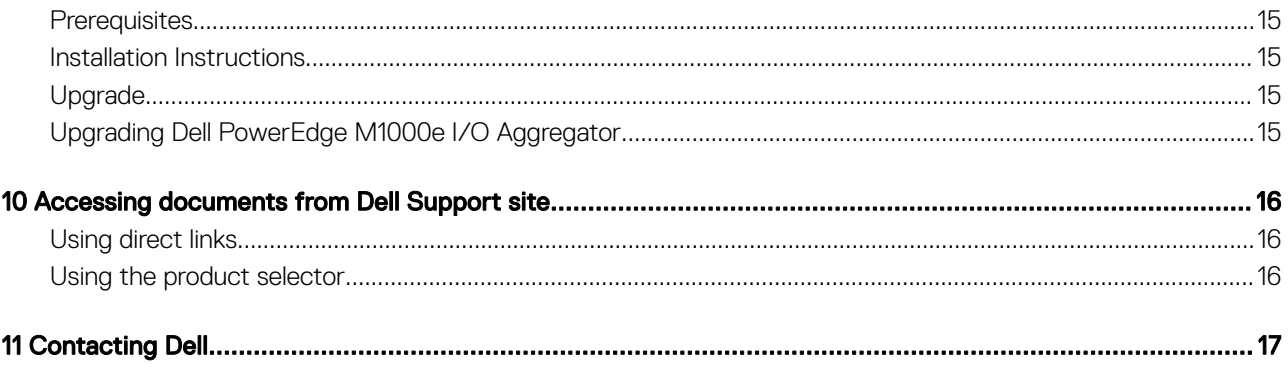

# Dell Chassis Management Controller

<span id="page-4-0"></span>This readme contains information for CMC 6.00. The Dell Chassis Management Controller (CMC) is a hot-pluggable systems management hardware and software solution designed to provide the following functions for Dell EMC PowerEdge M1000e chassis system:

- Remote management capabilities
- Power control
- Cooling control

### Version

Dell Chassis Management Controller Version 6.00

#### Release Date

September 2017

**DELI** 

### Previous Version

Dell Chassis Management Controller Version 5.22

#### **Importance**

RECOMMENDED: Dell recommends applying this update during your next scheduled update cycle. The update contains feature enhancements or changes that will help keep your system software current and compatible with other system modules (firmware, BIOS, drivers, and software).

# Platforms Affected

<span id="page-5-0"></span>CMC version 6.00 supports the following systems in the Dell PowerEdge M1000e system enclosure:

- Dell PowerEdge M640
- Dell PowerEdge M630
- Dell PowerEdge M830
- Dell PowerEdge M420
- Dell PowerEdge M520
- Dell PowerEdge M600
- Dell PowerEdge M605
- Dell PowerEdge M610
- Dell PowerEdge M610X
- Dell PowerEdge M620
- Dell PowerEdge M710
- Dell PowerEdge M710HD
- Dell PowerEdge M805
- Dell PowerEdge M820
- Dell PowerEdge M905
- Dell PowerEdge M910
- Dell PowerEdge M915
- Dell EqualLogic PS-M4110

# What is Supported?

3

#### <span id="page-6-0"></span>Supported Web Browsers

CMC version 6.00 is supported on the following web browsers:

- Microsoft Internet Explorer 9
- Microsoft Internet Explorer 10
- Microsoft Internet Explorer 11
- Microsoft EDGE
- Safari version 7
- Safari version 8
- Safari version 9

**D**<sup></sup>

- Mozilla Firefox version 52
- Mozilla Firefox version 53
- Google Chrome version 57
- Google Chrome version 58

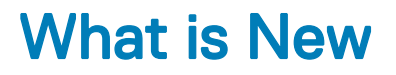

4

#### <span id="page-7-0"></span>Release 6.0

- Supporting PowerEdge M640 sled on the PowerEdge M1000e chassis.
- Updating the physical mapping of TOR switch ports to Dell EMC's 14th generation server ports using LLDP open source package version 0.7.7.
- Collecting CMC dumplogs as part of the server's SupportAssist tab.
	- Integrating ZIP open source package version 3.0 for SupportAssist.
	- Integrating LSOF open source package version 4.86 for SupportAssist.
- Integrating the event filter configurations on chassis profile XML file.
- Updating the OpenSSL open source package to version 1.0.2K.
- Updating the OpenSSH open source package to version 7.4p1.
- Updating enterprise OID in the SNMPv3 trap.
- Extending SNMP protocol and custom discovery port configuration in GUI.
- Extending SNMPv3 trap configuration support in WSMan.
- Configuring CMC using WSMan for the following SNMPv3 user attributes:
	- userAdminSNMPv3Enable
	- userAdminSNMPv3AuthenticationType
	- userAdminSNMPv3PrivacyType

#### Release 5.22

Federal Information Processing Standards (FIPS) certified. Certification Number: #2861. For details, see www.csrc.nist.gov/ groups/STM/cmvp/documents/140-1/140val-all.htm#2861

#### Release 5.21

Updating the OpenSSL open source package to version 1.0.2j.

#### Release 5.20

- Federal Information Processing Standards (FIPS) 140-2 cryptography capability.
- Disabling AC Power Recovery.
- Performing racresetcfg from CMC GUI.
- Updating the OpenSSL open source package to version 1.0.2f.
- Updating the OpenSSH open source package to version 7.1p1.
- Updating glibc to version 2.23 to address new security vulnerabilities.
- TLS 1.2 and TLS 1.1 by default.
- User configuration option to enable TLS 1.0 using RACADM.
- SNMPv3 configuration only in RACADM.
- Querying the health status of the chassis components using WSMan.
- Initiating Quick Deploy of blade through RACADM.
- Configuring CMC using WSMan for the following features:
- <span id="page-8-0"></span>• Host Name of Chassis
- IP Configuration
- DNS
- **DNS Registration**
- NTP
- Change Default Password
- Sending alerts when the power state of an IOM changes and when a power ON of IOM fails.
- Populating CMC Device name correctly in the inventory.

### Release 5.13

- Added a RACADM command to enable or disable CMC failover due to network link loss.
	- To check CMC changeover state for network failure: racadm cmcchangeover --state
	- To enable this flag:  $r$ acadm cmcchangeover -e  $1$
	- To reset this flag :  $racadm$  cmcchangeover -e 0

### Release 5.12

• Quick link to the Dell Tech Center page from the CMC web GUI.

# Release 5.10

- Firmware and driver refresh of COMMs cards on Dell's 13th generation of PowerEdge servers.
- Capture and replicate chassis configurations through XML based on the Chassis configuration profile.
- Support for blinking server identification LED from Quick Link on the Homepage.
- Backup or restore through XML based on the chassis configuration profile.
- Create and deploy a library of Boot Identity Profiles (boot from iSCSI/SAN configurations) to enable a quick restore of workload to a spare server.
- Populate iDRAC DNS setting from the CMC Quick Deploy page.
- Display iDRAC DNS name as the slot name.
- Option to view iDRAC LCLog results directly in CMC after applying a Server Configuration Profile.
- Support for launching IOA GUI on Homepage, I/O Module overview page.
- Support to list IOA Flex modules on IOM properties page and in tooltip.

### Release 5.01

• CMC Secure IOM mode is implemented in CMC 5.01 Secure IOM provides additional CMC security in support of MXL IOMs running in UC-APL secured environments.

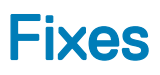

### <span id="page-9-0"></span>Release 6.0

N/A

#### Release 5.20

- Fixed an issue causing flash Media Status showing as "Version mismatch" during changeover or upgrade of the CMC.
- Fixed an issue that caused the Server Profile page to hang when a profile is applied to multiple servers.
- Fixed an issue limiting the speed of bNDC ports on some blades to 1 Gb after initial chassis turn on or blade insertion.
- Fixed an issue causing the slots 1-4 not initializing iDRAC after initial turn on.

#### Release 5.12

- Fixed an issue with Server/Host operating system (OS) network flap, which occurs occasionally on Modular platforms for a short duration during CMC initialization.
- Fixed an issue with Server/Host OS network port off, which occurs after CMC is reset on full-height Modular platforms, when the second network daughter card is not installed.
- Fixed an issue with the CMC web GUI becoming unresponsive while using Active Directory login with WinRM.
- Fixed an issue causing memory full condition when the internal log files are oversized.
- Fixed an issue causing non-display of some of the KVM-related information on the CMC web GUI.

### Release 5.11

• Fixed an issue causing the health of the IOMs in slot 5 and 6 displaying "Not OK" on the CMC Interface for chassis with an IOM installed in slot 6.

#### Release 5.10

- Fixed an issue causing partial display of IO-Identity values in the cmc getmacaddress -c all for Dual Port Network Card 10 GBE.
- Fixed an issue causing RACADM displays non ISCI MAC addresses after using ISCI filter in "getmacaddress –m server-x –t iscsi" command.
- Fixed an issue causing flash media features showing invalid media for active controller after restoring the chassis backup.

#### Release 5.02

- Fixed an issue causing CMC redundancy loss in CMC 5.0.
- Fixed an issue causing the CMC Web GUI to become unresponsive in CMC 5.0.

#### Release 5.01

- Upgraded OpenSSL to version 1.0.1j.
- Updated NTP to version ntp-ssl-4.2.6p3.
- Upgraded Apache to version 2.4.10.
- Fixed PS-M4110 failure to boot issue in CMC 5.0.
- <span id="page-10-0"></span>• When an IOM is connected through Data Center Bridging, then PS-M4110 must be configured through its own serial port and cannot be configured through CMC interfaces.
- Fixed the power budgeting issue that occurs when SPOR is disabled.

#### Release 5.00

**D**<sup></sup>

- Upgraded an open source component of WS-MAN namely SFCB (Small Footprint CIM Broker) from 1.3.10 to 1.3.17., Where CIM is Common Information Model.
- Fine-tuned memory monitoring daemons.

# Important Notes

- <span id="page-11-0"></span>• While using Remote RACADM client with CMC 5.21 version, make sure that the Remote RACADM client version 8.0.2 is installed.
- When Certificate Validation is Enabled, FQDN of the system must be provided. If IP address of the Domain Controller is specified when certificate validation is enabled, then the Active Directory login does not work.
- Microsoft Windows Server 2012, Windows Server 2008 R2, Windows 7 do not support TLS 1.2 and TLS 1.1. Install update below to enable TLS 1.2 and TLS 1.1 as a default secure protocols in WinHTTP in Windows. For details, see the Microsoft knowledge base article 3140245 at support.microsoft.com.
- Supports LDAP authentication with OPEN-DS. OPEN-DS must have DH key larger than 768 bits.

### Known Issues

7

### <span id="page-12-0"></span>Issue 1:

Description XWKGY\_Intel10G card shows Flex disabled address after racresetcfg of CMC in the Network Device page and OS.

Resolution Virtual reseat or Physical reseat of the server.

Versions/Systems Affected All CMC versions including CMC 5.21 and the PowerEdge servers with iDRAC7 or earlier.

#### Issue 2:

**Description** 

An error occurs while importing CMC configuration file using local racadm or remote racadm.

#### Resolution

This issue occurs when IPv6 is enabled or disabled from the configuration file. Enable or disable IPv6 using the command, "racadm config -g cfgIPv6LanNetworking -o cfgIPv6Enable 0".

Versions/Systems Affected CMC version 5.11 or later

#### Issue 3:

#### Description

When CMC firmware is downgraded to 4.50 from 5.00 or later while network share is configured, the Server Components Update page gets corrupted.

Resolution Clear the network configuration before downgrading to 4.50.

Versions/Systems Affected CMC version 4.50 or earlier

# **Limitations**

### <span id="page-13-0"></span>Issue 1:

#### Description

While executing WSMan commands continuously, some commands may timeout occasionally, but get resolved quickly without CMC failover or reboot.

Resolution

None

Versions/Systems Affected All CMC versions including CMC 5.21

#### Issue 2:

#### **Description**

In the Microsoft Edge browser, the Boot Identity Profiles page in the CMC GUI is slow when 1500 or more MAC addresses are created from the MAC pool for the Boot Identity profile.

#### Resolution

Create less than 1500 MAC address in the Microsoft Edge browser. Use other supported browsers for more than 1500 MAC addresses.

Versions/Systems Affected CMC version 5.11 or later

#### Issue 3:

#### Description

When the M1000e chassis is power cycled, the Dell PowerEdge PS-M4110 may not turn on and the message "iDRAC Not Ready" is displayed.

Resolution

To turn on the server, reset CMC or virtually reseat the server.

Versions/Systems Affected All CMC versions including CMC 5.21

# Installation

### <span id="page-14-0"></span>**Prerequisites**

For information about pre-requisites, see the Dell PowerEdge M1000e Chassis Management Controller Firmware Version 5.20 User's Guide.

For information about on the Hardware and Software requirements, see the Dell PowerEdge M1000e Chassis Management Controller Firmware Version 5.20 User's Guide.

For information about Installation and Configuration, see the Dell PowerEdge M1000e Chassis Management Controller Firmware Version 5.20 User's Guide.

#### Installation Instructions

For information about installation, see the Dell PowerEdge M1000e Chassis Management Controller Firmware Version 5.20 User's Guide.

# Upgrade

**DEAL** 

See the *Prerequisites* section for the correct version numbers.

# Upgrading Dell PowerEdge M1000e I/O Aggregator

I/O Aggregator must first be updated to version 8.3.17.4 before updating to version 9.2.0.0 or greater.

# <span id="page-15-0"></span>Accessing documents from Dell Support site

#### Using direct links

You can directly access the documents using the following links:

#### Table 1. Direct links for documents

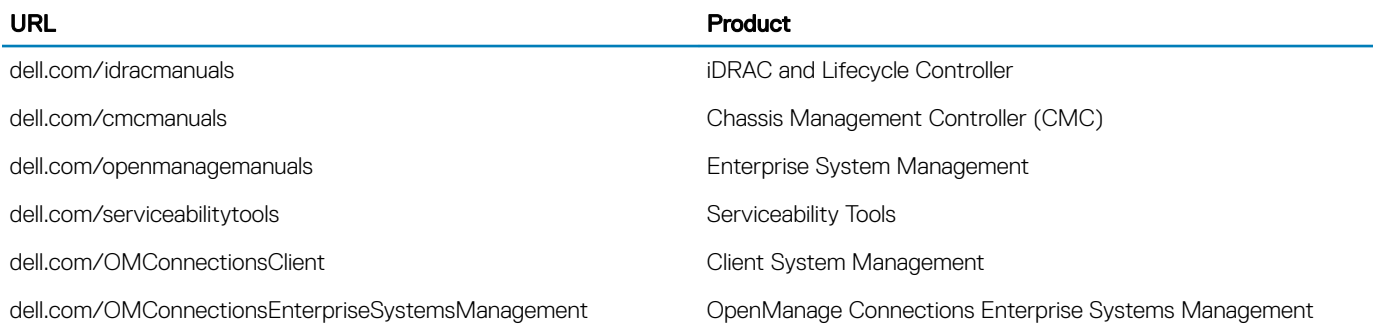

#### Using the product selector

You can also access documents by selecting your product.

- 1 Go to <https://www.dell.com/manuals>.
- 2 In the Choose from all products section, click View products.
- 3 Click Software and Security and then click the required link.
- 4 To view the document, click the required product version.

# Contacting Dell

#### <span id="page-16-0"></span>(i) NOTE: If you do not have an active Internet connection, you can find contact information on your purchase invoice, packing slip, bill, or Dell product catalog.

Dell provides several online and telephone-based support and service options. Availability varies by country and product, and some services may not be available in your area. To contact Dell for sales, technical support, or customer service issues, go to [https://www.dell.com/](https://www.dell.com/contactdell) [contactdell](https://www.dell.com/contactdell).

**D**<sup></sup>